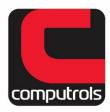

## Hot keys for use in CBAS Graphics Programming

Middle mouse button (scroll button): Takes you back to the last screen you were in.

**Space bar:** While in Program Graphics Mode, the space bar hides or shows art (background picture). When art is hidden, only objects are shown, which makes it easier to edit graphics.

Ctrl + E: Toggles from Program mode to regular viewing mode if you're already in Graphics View.

Insert Graphic (Ctrl+Insert)
Delete Graphic (Ctrl+Del)
Delete Multiple Graphics (Alt+Del)
Position Graphics (Ctrl+Shift+P)
Duplicate Graphics (Ctrl+D)
Show/Hide Art (Space)
Insert Object (INS)
Global Edit Object (Alt+E)
Delete Object (Delete)

## **Alignment**

Align Left Edges (Alt+Shift+Left Arrow)
Align Right Edges(Alt+Shift+Right Arrow)
Align Top Edges (Alt+Shift+Up Arrow)
Align Bottom Edges (Alt+Shift+Down Arrow)

Space Across (Alt+Shift+A)
Space Down (Alt+Shift+A)

Make Same Width (Alt+Shift+W) Make Same Height (Alt+Shift+H) Make Same Size (Alt+Shift+S)

## Layering

Send Backward (Ctrl+B) Send To Back (Ctrl+Shift+B) Send Forward (Ctrl+F) Send To Front (Ctrl+Shift+F)

Cut (Ctrl+X)
Copy (Ctrl+C)
Paste (Ctrl+V)
Paste to Multiple Graphics (Ctrl+Alt+V)